### Search Guide for Listing Rules Guidance Search

The Listing Rules and Guidance Search facilities help users to locate information published on the HKEX corporate website.

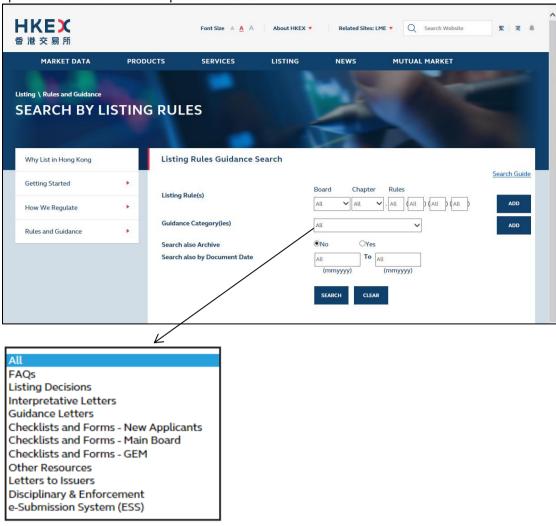

You can search for information by one or more of the following attributes:

- (i) Listing Rule(s)
- (ii) Guidance Category(ies)
- (iii) Search also Archive
- (iv) Search also by Document Date

## Listing Rules

The Listing Rule(s) field is divided into six segments. Default is "All".

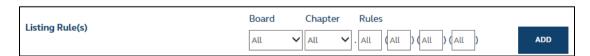

- Board: select "M" for Main Board Listing Rules or "G" for GEM Listing Rules.
- Chapter: select chapters of the Listing Rules. For example, C14 stands for Chapter 14.
- Rule: input the rule reference.

The table below sets out examples of the input convention.

| Listing Rules                                         | Corresponding Input       |
|-------------------------------------------------------|---------------------------|
| Main Board Rule 14A.13(1)(b)(i)                       | [M][C14A][13][1][b][i]    |
| GEM Rule 20.59(3)(a)                                  | [G][C20][59][3][a][All]   |
| Paragraph 7(a) of Appendix 10 of Main Board Rule      | [M][A10][7][a][All][All]  |
| Paragraph 3(c) of Practice Note 15 of Main Board Rule | [M][PN15][3][c][All][All] |
| Guidance Note 7 of Main Board Rule                    | [M][GN7][AII][AII][AII]   |

The input must be in a sequential order. For example, [M][C14A][All][1][b][i] is an invalid input.

The search facilities support wildcard searches. For example, if you input search by choosing [M][C14][All][All][All][All], the search results will display all records related to Chapter 14 of the Main Board Listing Rules.

You can add multiple Listing Rules as the search criteria (maximum five Listing Rules per search), and choose either "OR" or "AND" (default is "OR"). For example:

Case 1: Search for guidance materials relating to Main Board Rules 14.04(1)(g) or 14.20. You should:

- (i) Input Listing Rule [M][C14][04][1][g][All]
- (ii) Add another Listing Rule [M][C14][20][All][All][All] (iii) Select "OR"
- (iv) Click the search button

Case 2: Search for guidance materials relating to Main Board Rules 14.22 **and** 14.23. You should:

- (i) Input Listing Rule [M][C14][22][All][All]
- (ii) Add another Listing Rule [M][C14][23][All][All][All] (iii) Select "AND"
- (iv) Click the search button

## **Guidance Category(ies)**

Choose from a list of guidance categories. Default is "All".

You can add multiple guidance categories as the search criteria (maximum five guidance categories per search), and the search facilities will automatically use "OR" as the logic operator.

#### Search also Archive

Indicate whether you want archived documents included in the search results. Default is "No".

#### Search also by Document Date

Input the search period (last update date) in "mmyyyy" format. Default is "All".

#### Search Results

Search results for guidance materials and FAQs are displayed in different tables.

#### Guidance Table

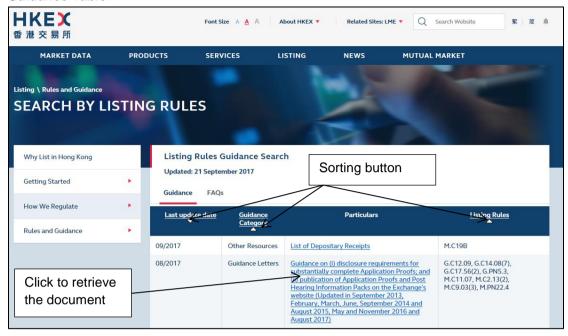

# FAQ Table

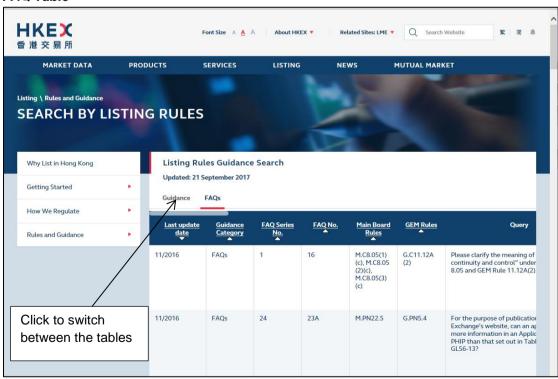